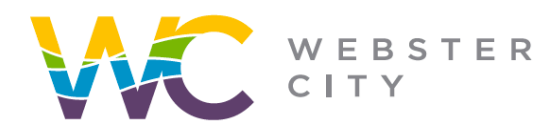

City of Webster City 400 Second Street **PO Box 217** Webster City, IA 50595

webstercity.com

# **How to Schedule an Inspection through the Portal**

### Step 1: Log into your [Portal.](https://ci-webstercity-ia.smartgovcommunity.com/Public/Home)

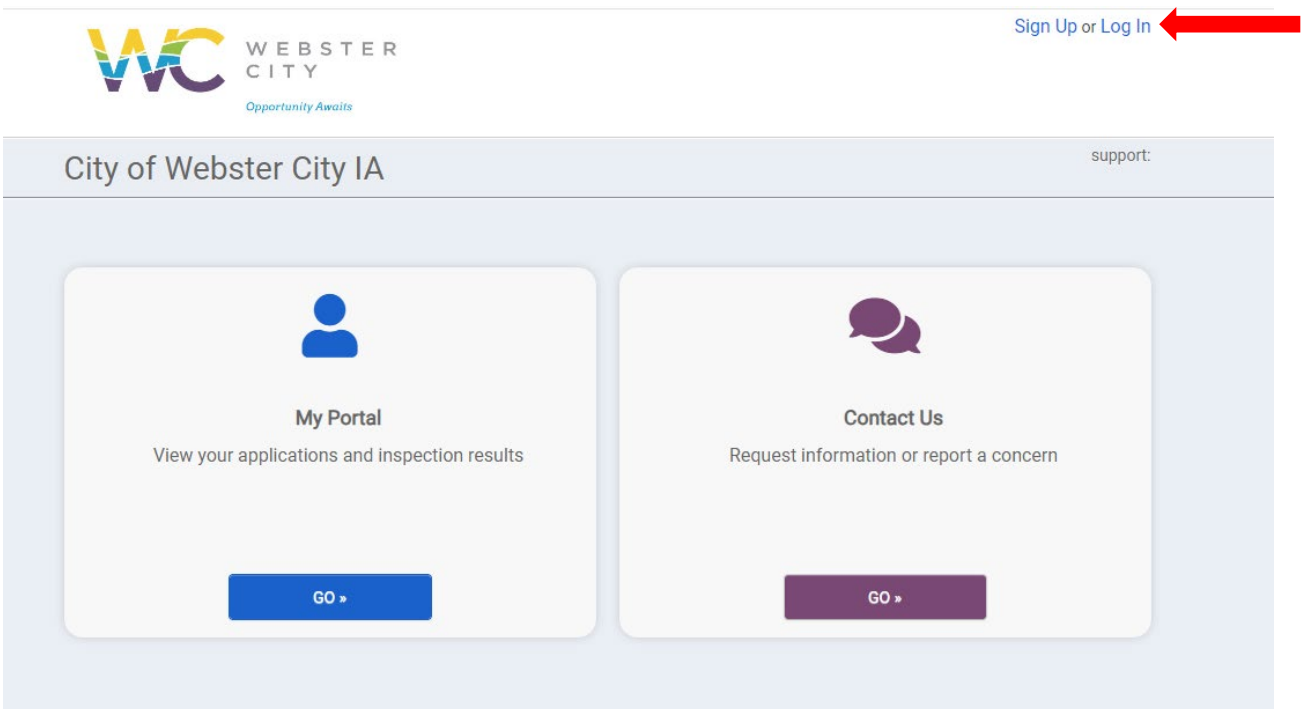

#### Step 2: Select "Go".

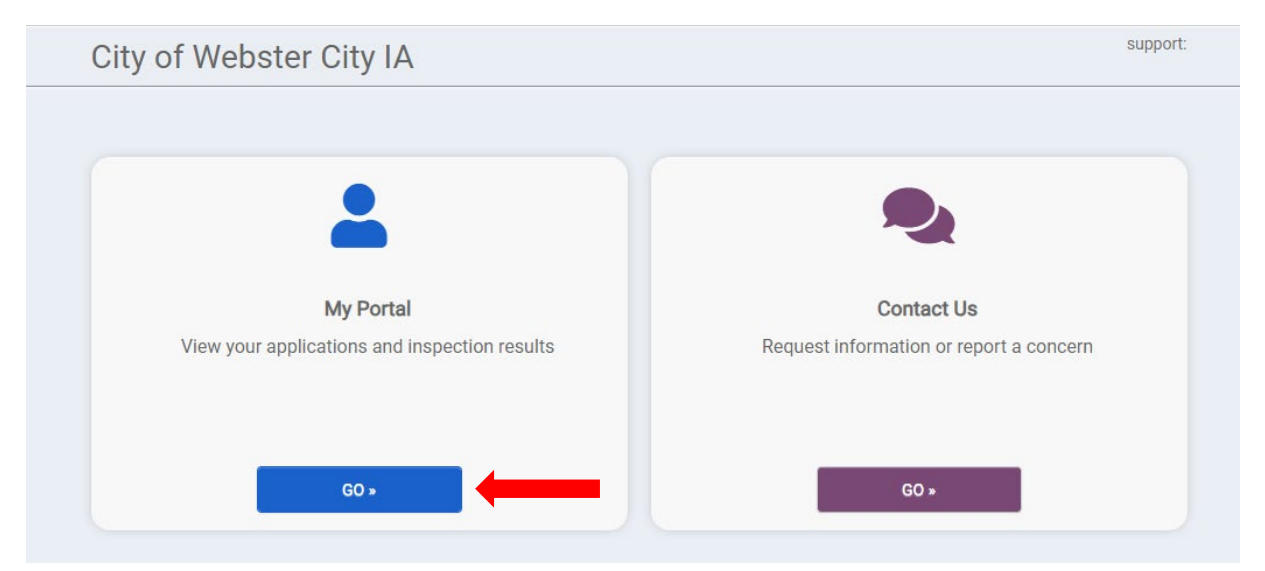

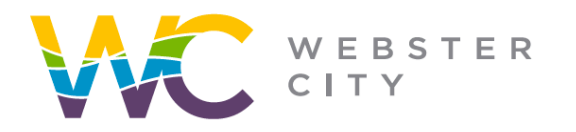

**City of Webster City** 400 Second Street **PO Box 217** Webster City, IA 50595

webstercity.com

### Step 3: Select "Request" under "My Inspections"

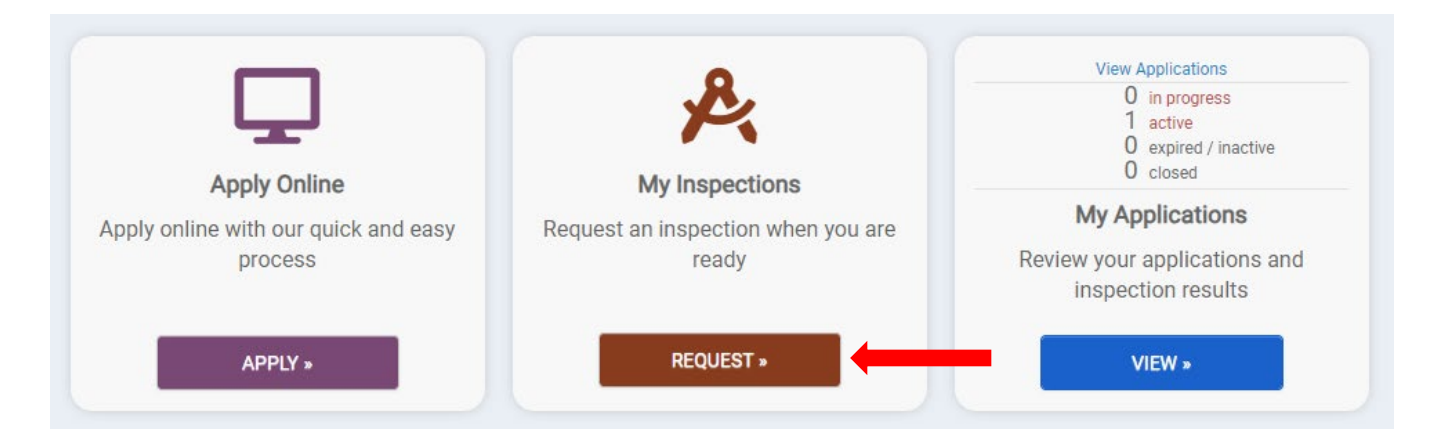

Step 4: From the dropdown menu, select the specific permit you want to request an inspection for.

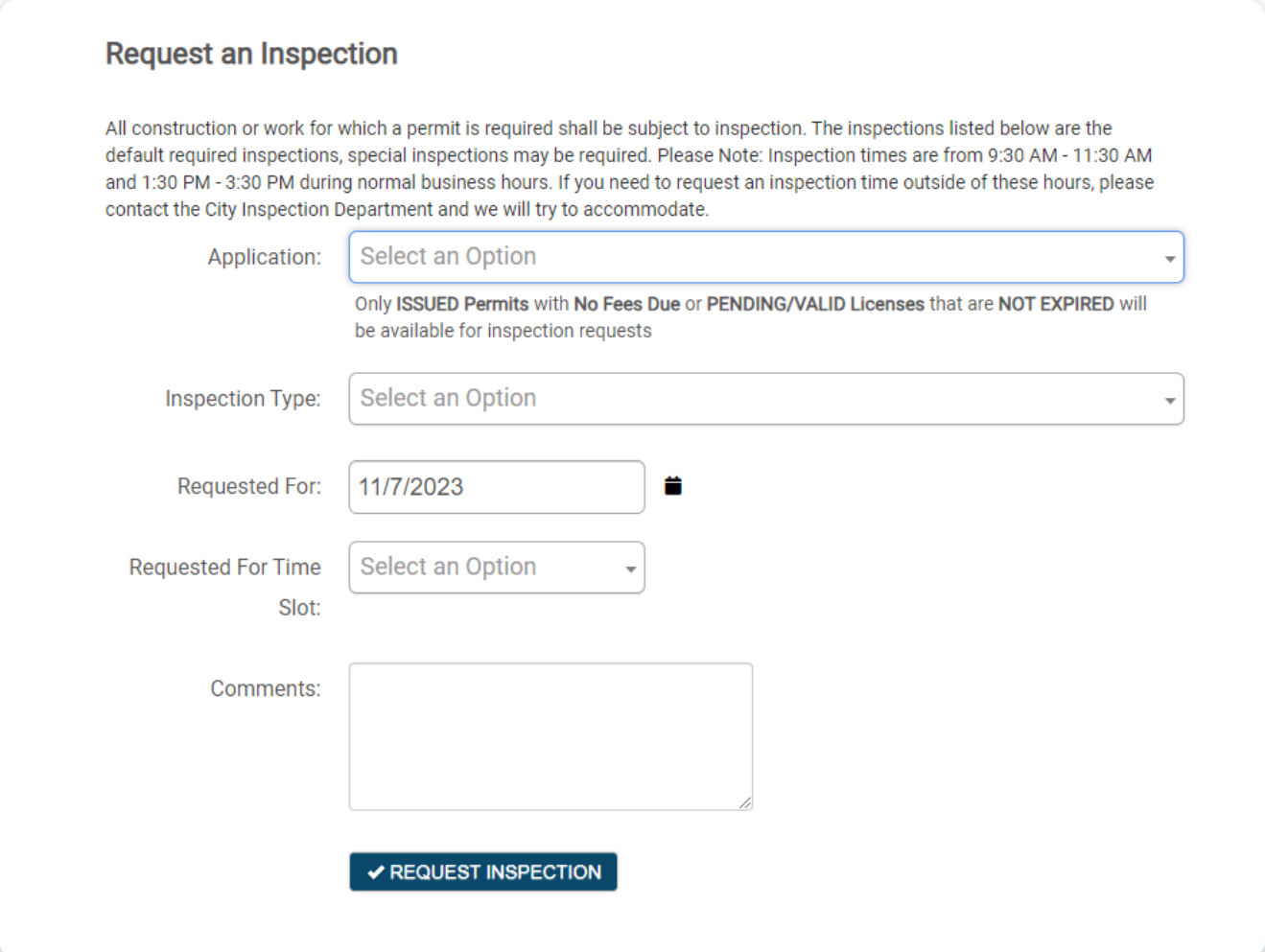

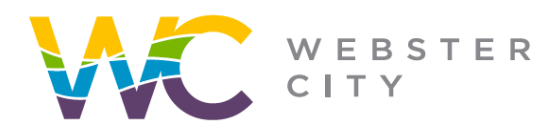

webstercity.com

Step 5: Continue to fill in the information relevant to your inspection request.

Step 6: In the "Comments" section include any special requests if there are any.

Step 7: Select "Request Inspection"

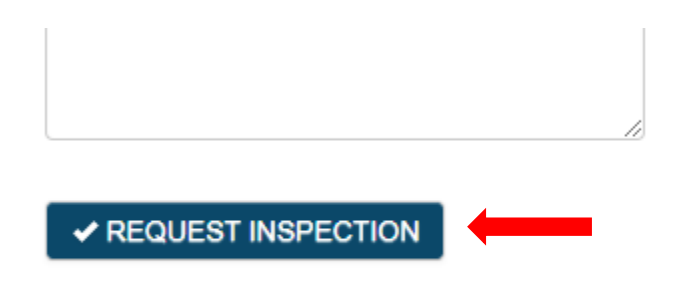

# **Please Note:**

- All construction or work for which a permit is required shall be subject to inspection.
- The inspections listed are the default required inspections, special inspections may be required.
- Inspection times are from 9:30 AM 11:30 AM and 1:30 PM 3:30 PM during normal business hours. If you need to request an inspection time outside of these hours, please contact the City Inspection Department and we will try to accommodate.